## **1**、**AP**、**AC** 跨三层组网配置方法

如果 AP 与 AC 跨 VLAN 三层组网, 此时必须将 AC 的 IP 地址告知所有 AP。 可以通过 AP 的 CLI 命令行静态指定 AC 的 IP 地址。

#### 1.1 为 AP 手工指定 AC 地址配置方法

需要利用接口连接工具, 如 puTTY, 通过 SSH 协议连接 AP, 在 CLI 界面下配置。 在默认状态下,AP 的 Telnet 服务是关闭的,出于安全性考虑,也不建议开启 Telnet 服务。

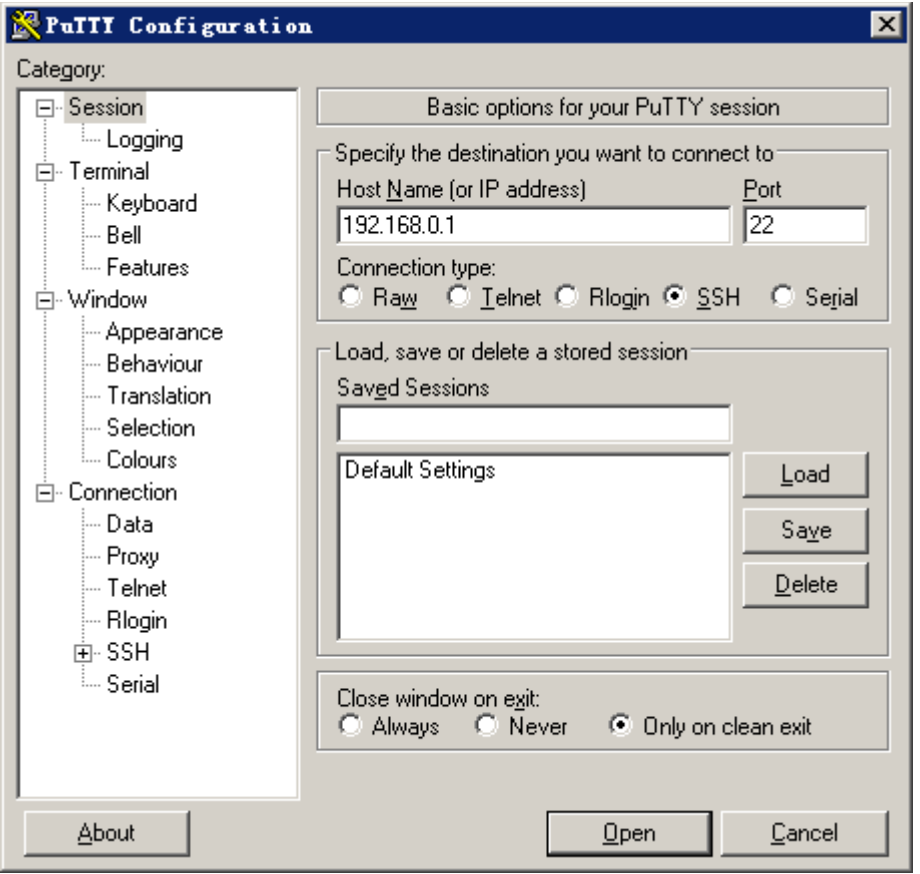

进入 AP 的 CLI 界面后, 先用下面的命令指定 AP 的 IP 地址、掩码、网关地址: set ipaddr wan <ipaddr> <netmask> <gw-ipaddr>

例如: set ipaddr wan 10.0.21.21 255.255.255.0 10.0.21.1

修改 AP 的 IP 地址之后, SSH 连接会中断, 此时需要将 PC 网卡的 IP 地址 做相应修改,重新连接新的 IP,再用下面的命令指定 AC 的 IP 地址:

set director ip  $\langle$ primary-ip $\rangle$  $\langle$ secondary ip $\rangle$ 

例如: set director ip 10.0.36.154

指定 AC 的 IP 地址之后,需要用 reboot 命令将 AP 重启,才能生效。

#### **1.2**、简单的操作方法

如果网内有 DHCP Server, 所有 AP 都可以通 DHCP 动态获取 IP 地址, 那么可以使 用简单的操作方法完成 L3 组网。首先将所有 AP 与 AC 在同一个 VLAN 内同步,同 步之后就可以把 AP 移到另外一个 VLAN 安装,AP 动态获取一个新的 IP 地址之后, 会自动跨 L3 寻找 AC 的 IP 地址, 完成同步。

## **2**、控制器 **AP** 组与 **WLAN** 组配置方法

有时候,需要将不同区域或位置的 AP 和 WLAN (SSID)区分开来,这就需要建立 不同的 AP 组和 WLAN 组。

### 2.1 建立 AP 组

需要建立 AP 组,并将办公楼的 AP 加入到新的 AP 组当中,方便管理。

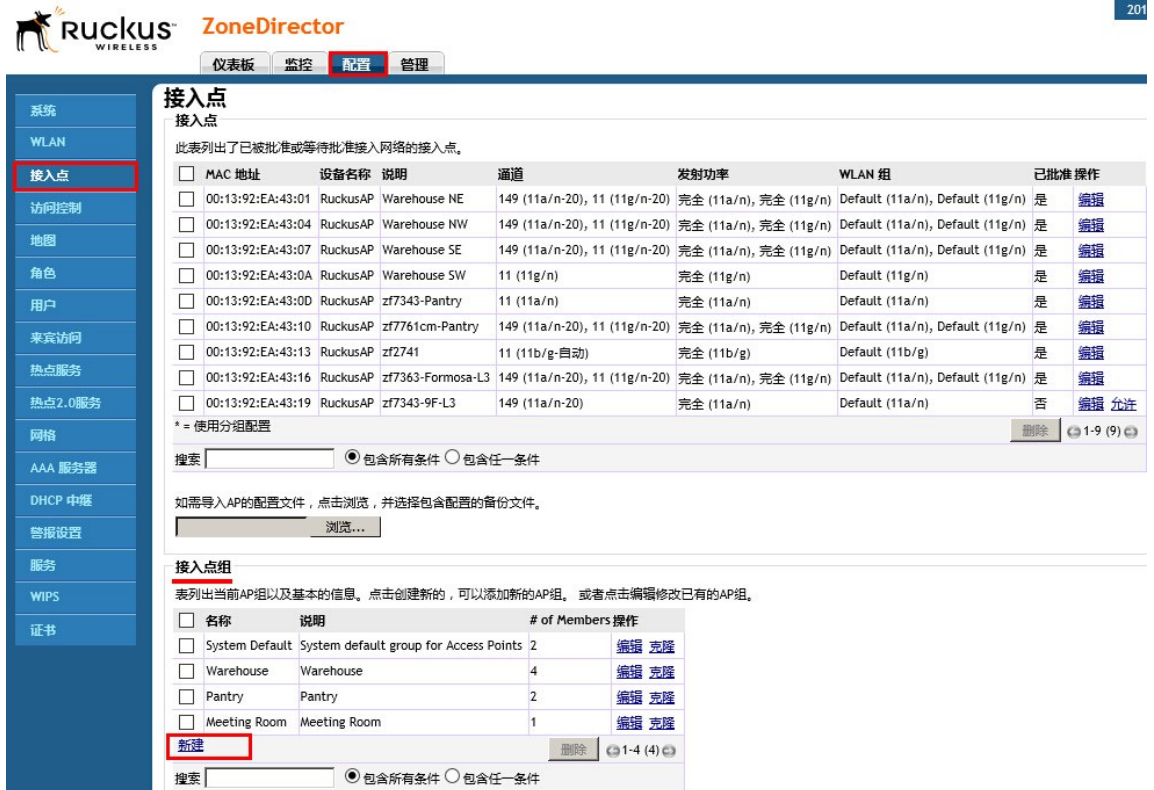

指定 AP 组的名称,方便记忆及说明功能,其它选项默认即可。然后点击下方"添 加更多 AP 到该组"按钮,将需要调整到同一组的 AP 加入到组里面。<mark>在这之前,</mark>

需要按照命名规则更改办公楼的 **AP**设备名称。

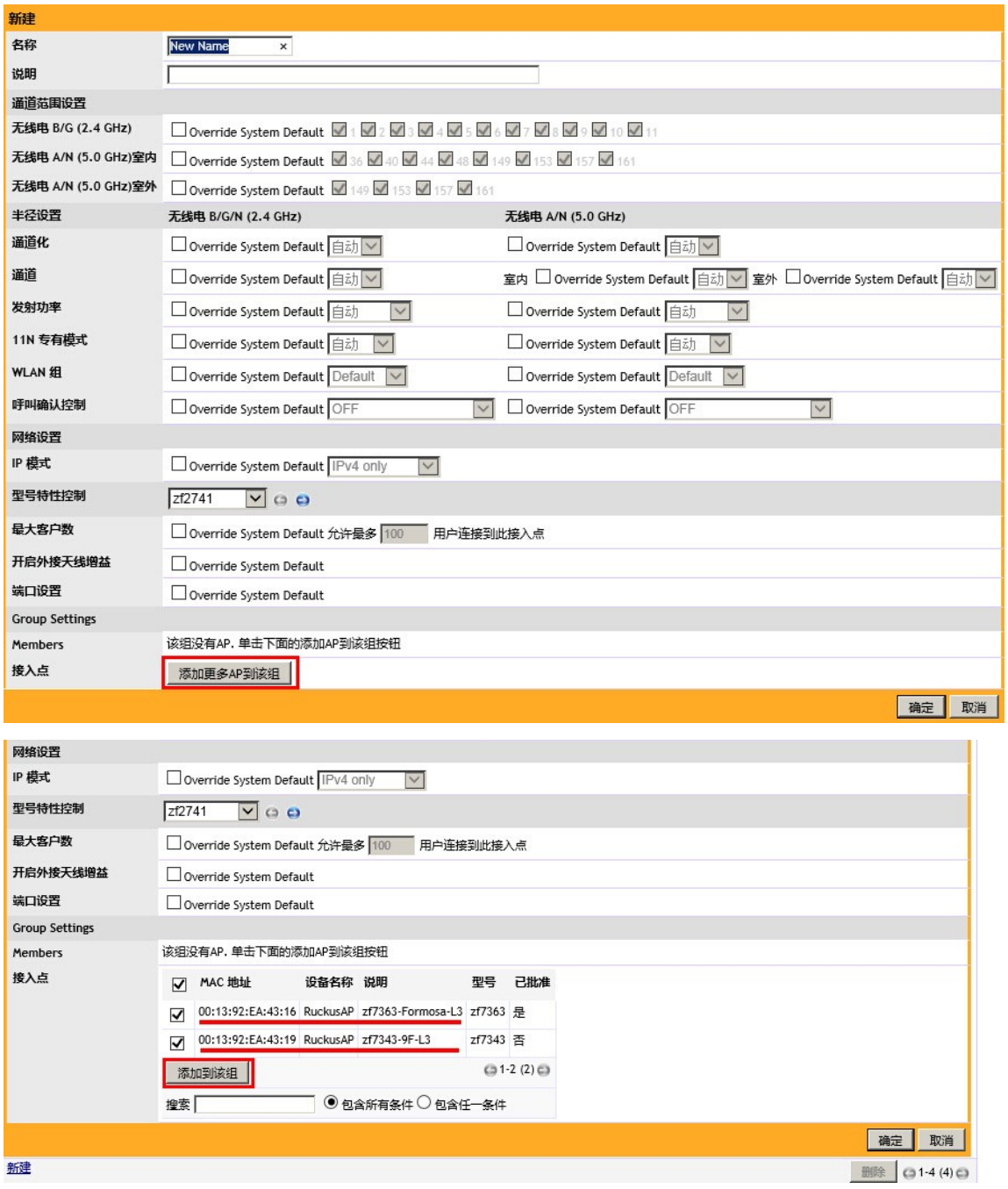

**2.2** 建立 **WLAN**(**SSID**)

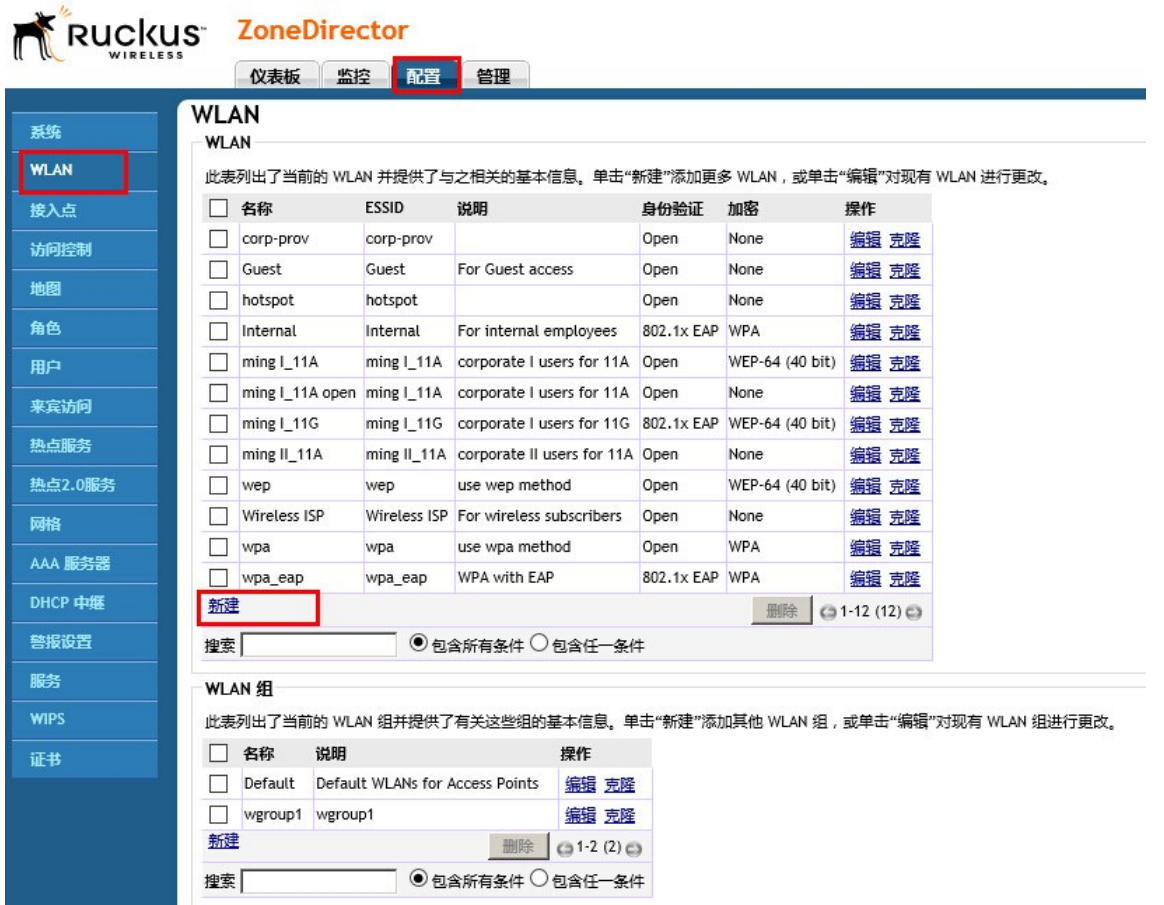

点击新建,可以建立一个新的无线网络。指定无线网络的 SSID,并对该 SSID 加以 说明,在加密选项中设定加密方式及密码。 SSID 和加密方式设置好以后,点下方 的"高级选项"。

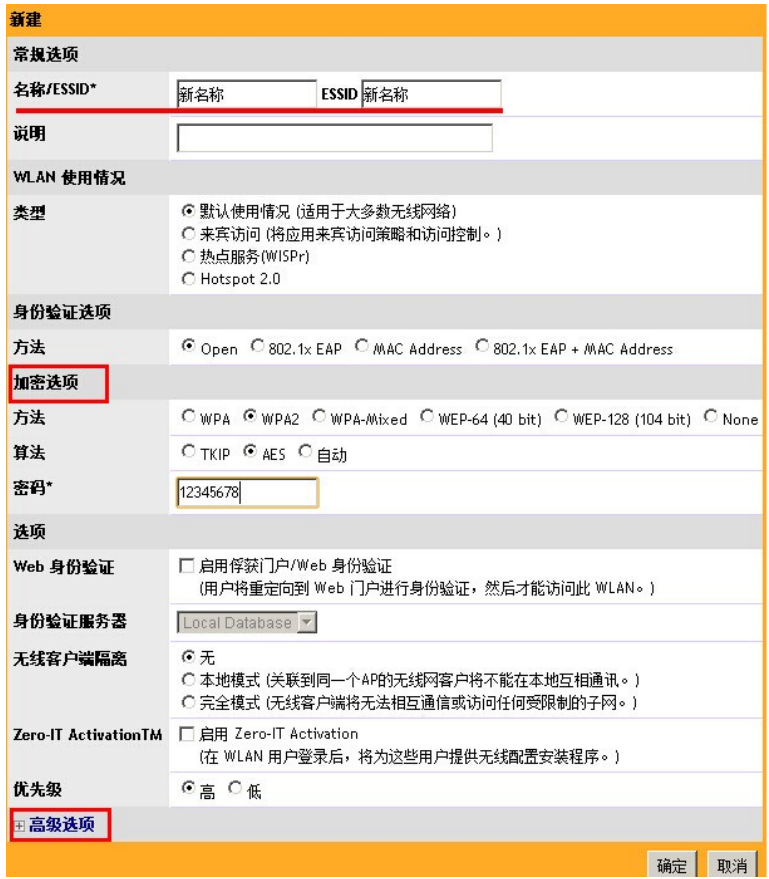

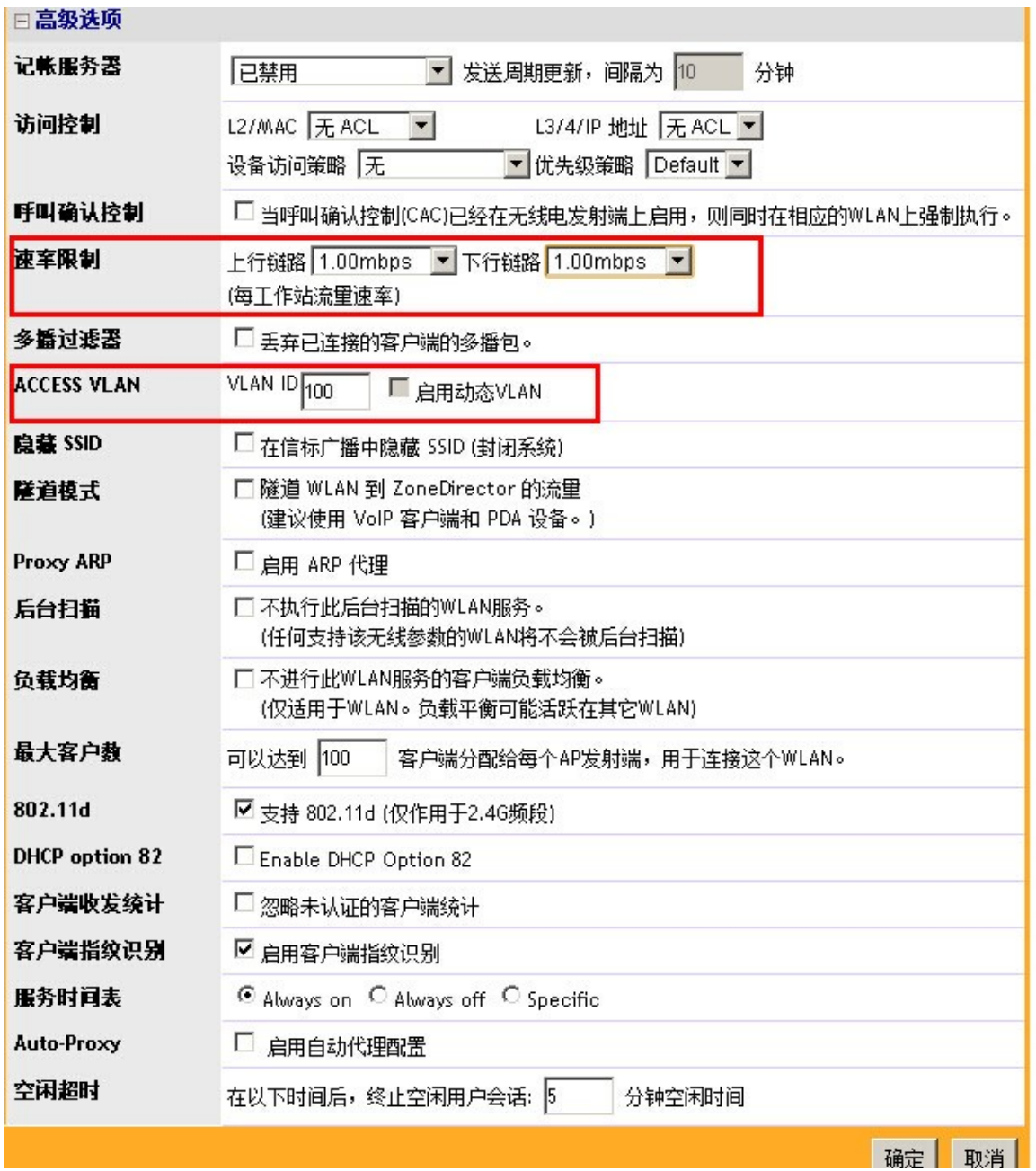

高级选项中,在速率限制中,可以对接入无线网络的终端进行上下行速率限制。 VLAN 选项框中,可设定该 SSID 属于哪个 VLAN,添写 VLAN ID。如果需要与 AAA 配合做 VLAN 切换, 只需要点选 Dynamic VLAN 复选框即可。

#### **2.3**、建立 **WLAN** 组

建立 WLAN 组, 可以用于将不同区域的 AP 和 SSID 进行绑定。比如将办公楼 1 的 SSID 加 入到一个组里面,并与办公楼 1 的 AP 建立绑定关系。这样,办公楼 1 的 SSID 就不会广 播到办公楼 2,办公楼 2 的 SSID 也不会广播到办公楼 1。

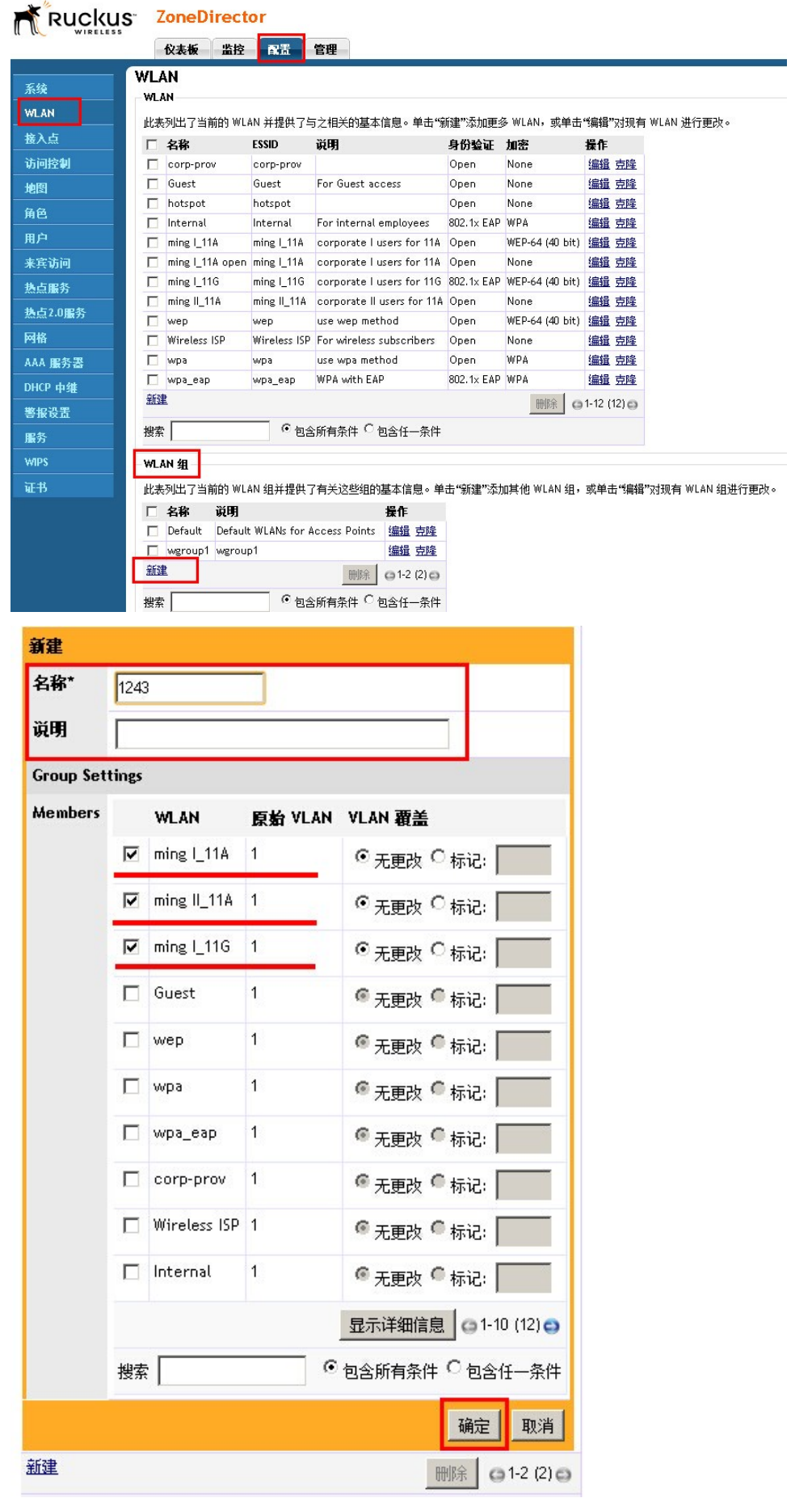

指定给 WLAN 组一个名称,然后把希望加入到一个组的 SSID 勾选,点击确定,即可把几 个 SSID 加入到一个组里面。

#### **2.4**、将 **AP** 或 **AP** 组 与 **WLAN** 组建立绑定关系

如果只有一台 AP 需要广播某一特定 SSID,在将特定 SSID 添加到 WLAN 组之后, 可直接将这台 AP 与 SSID 绑定。找到要绑定 SSID 的 AP, 点击"编辑", 在对应 频段的 WLAN 组选项中,选择你要绑定的 WLAN 组即可。

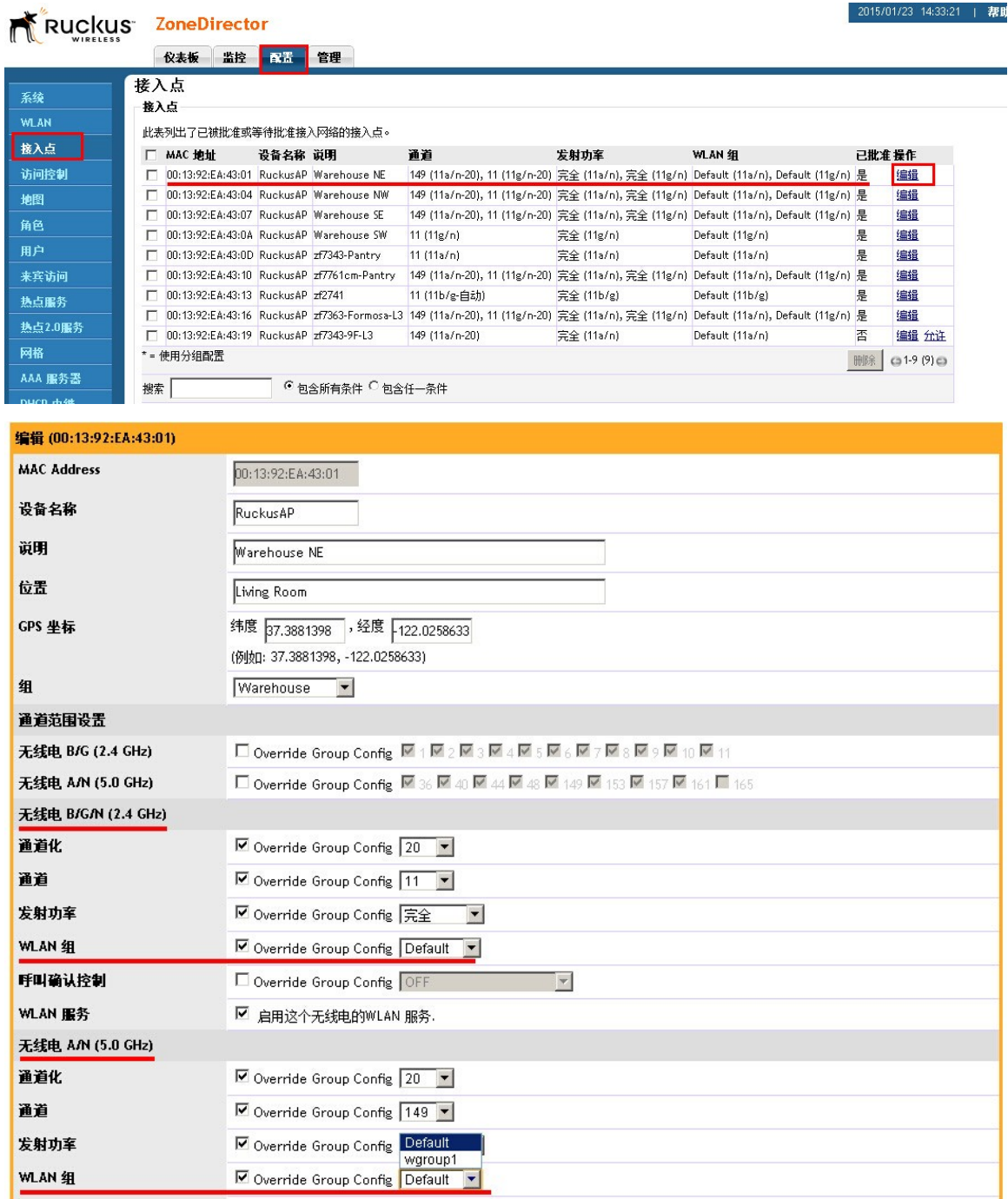

如果有多台 AP 需要广播某一特定 SSID, 可先将所有 AP 添加到一个 AP 组内, 在 将 AP 组与 WLAN 组绑定。

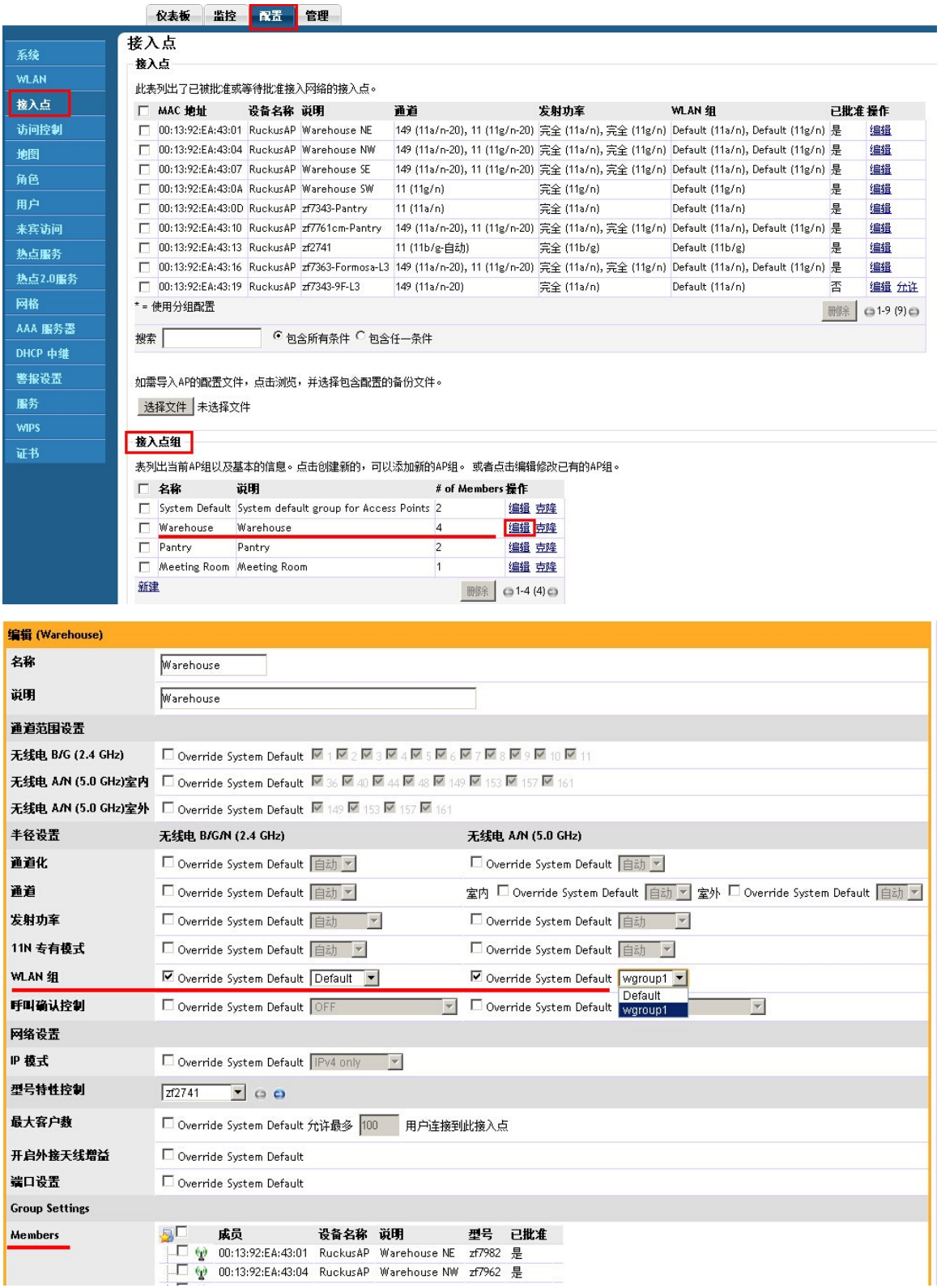

# 、白名单黑名单(访问控制列表**ACL**)

1、在配置→访问控制, 如果要基于 IP 地址和协议端口做限制, 新建 L3/4/IP 访问 控制列表,如果要基于 MAC 地址做限制,新建 L2/MAC 访问控制列表:

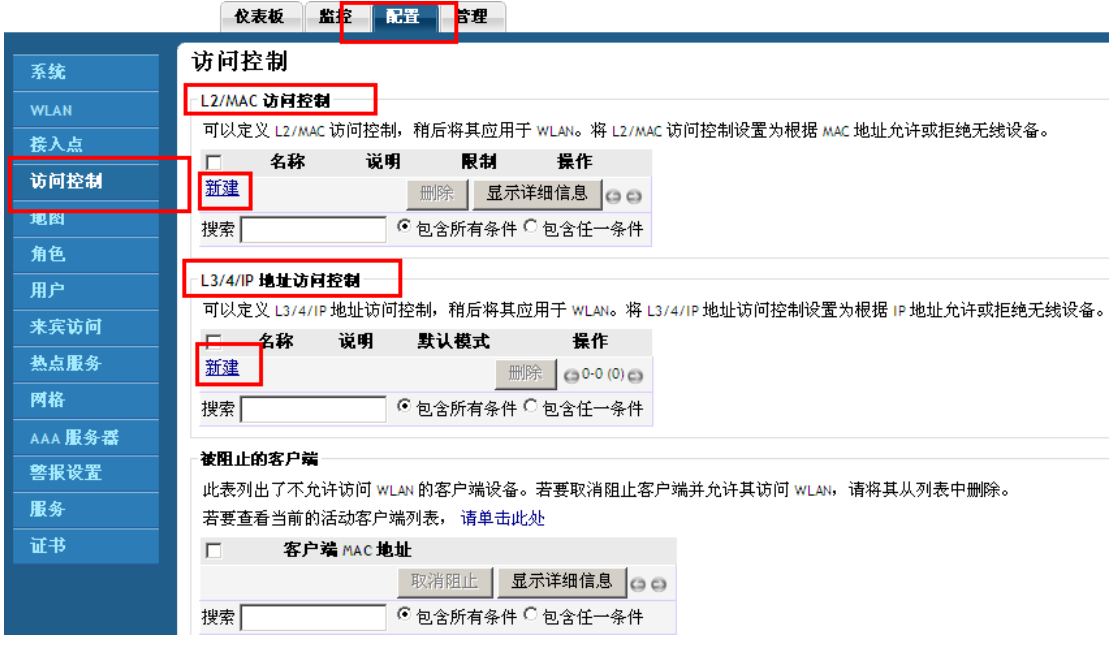

#### L2/MAC 访问控制

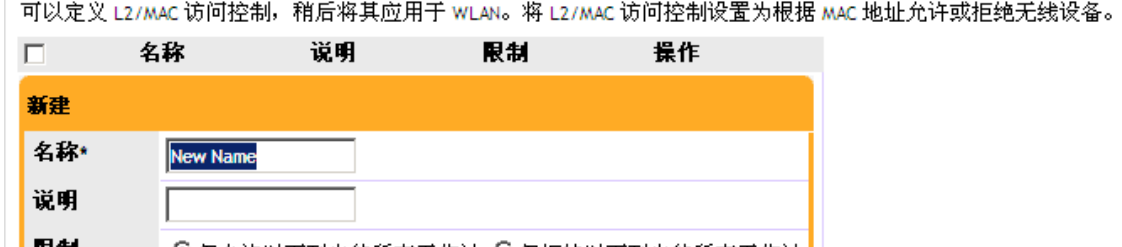

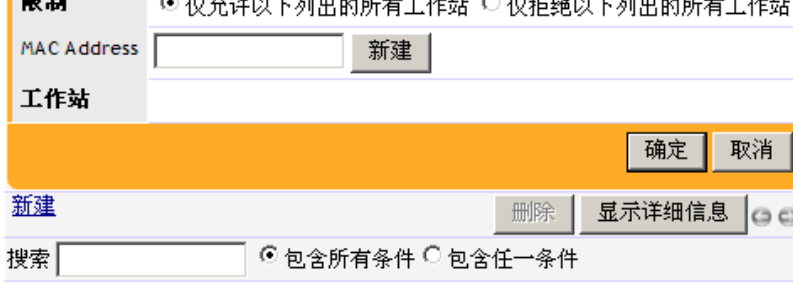

#### -L3/4/IP 地址访问控制

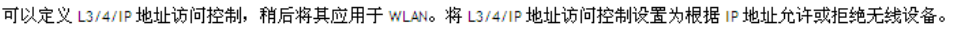

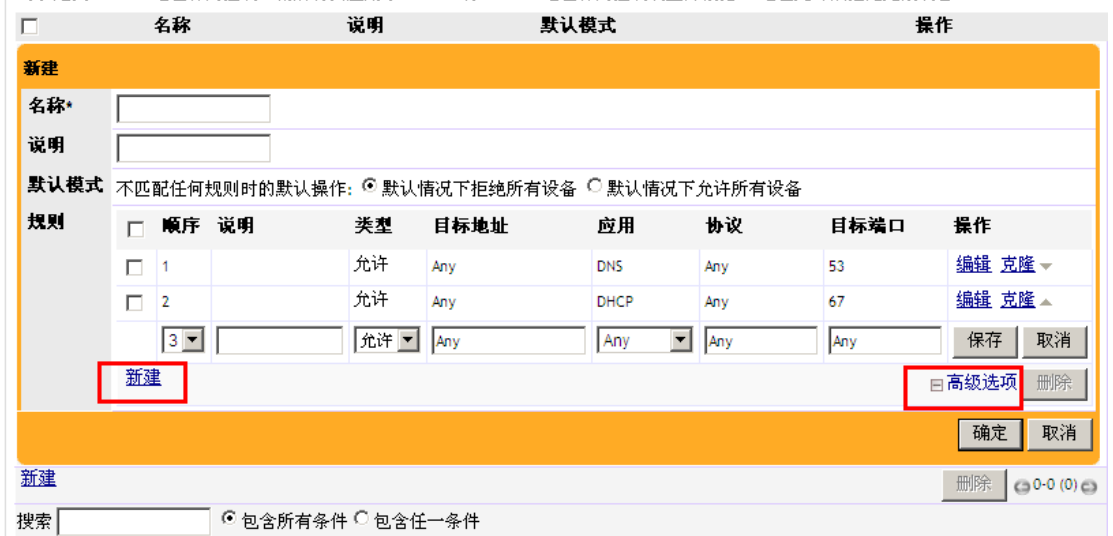

## 2、在配置D WLAN, 应用访问控制列表

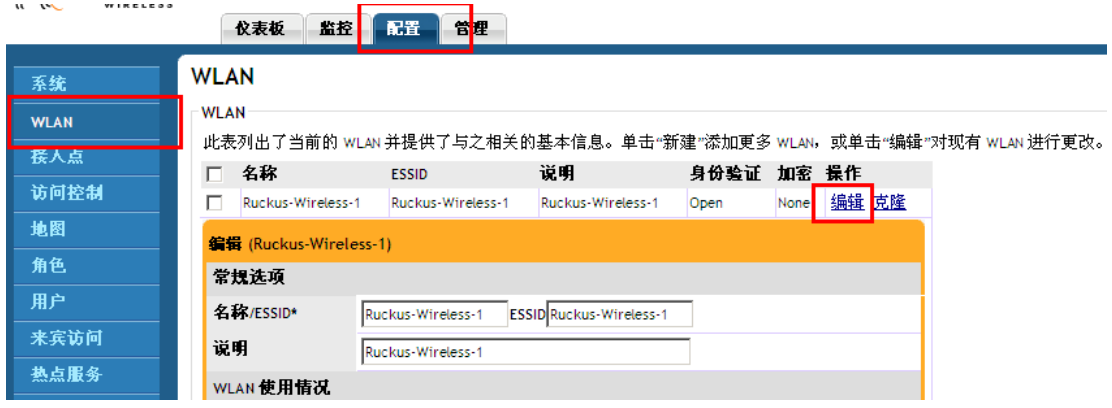

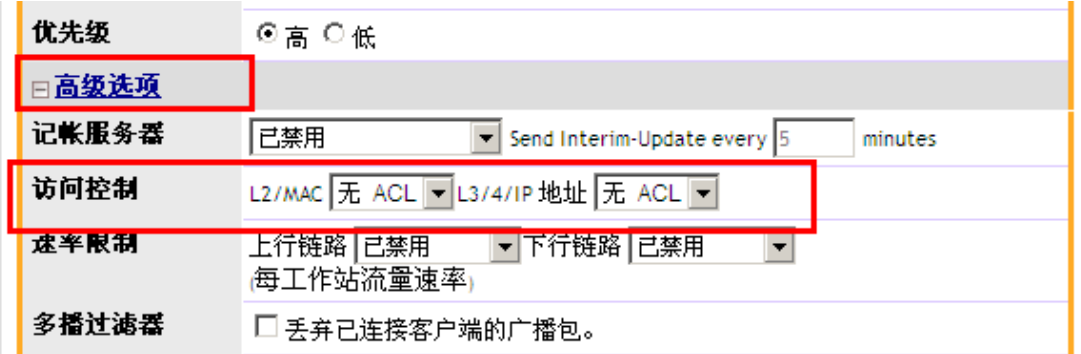